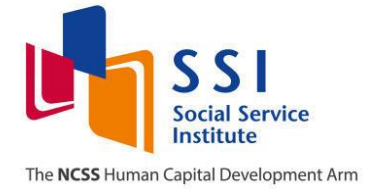

# Frequently Asked Questions

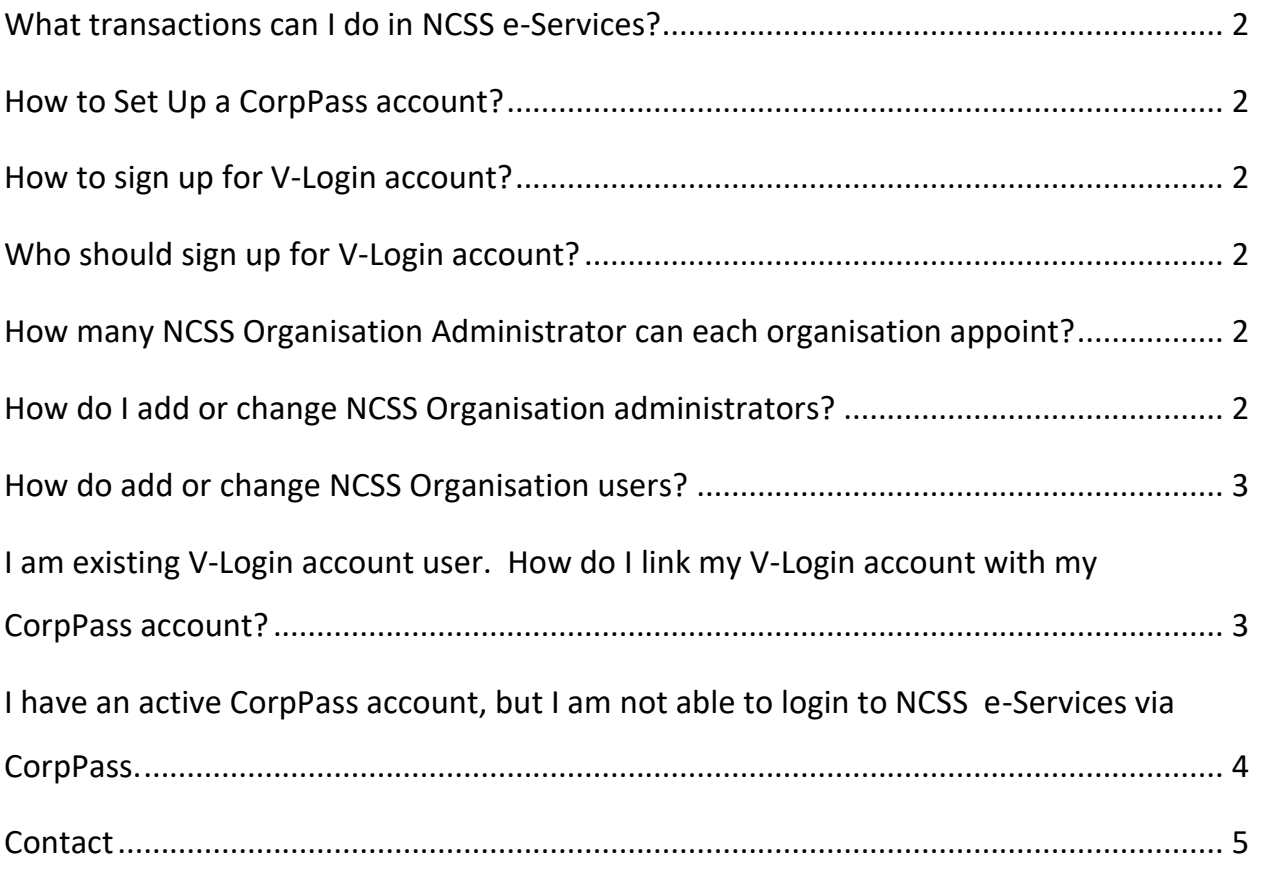

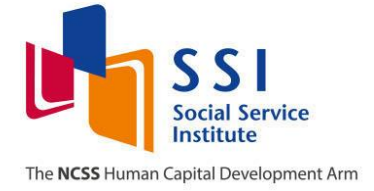

# <span id="page-1-0"></span>**What transactions can I do in NCSS e-Services?**

There are 4 user roles available in NCSS e-Services, [click here](https://www.ssi.sg/SSI/media/SSI-Media-Library/learning-n-development/CorpPass/User-Roles.pdf) to view the transactions you are able to perform.

- Social Service Organisation Portal User *(Only applicable to NCSS Members)*
- Fund Application System User
- **•** Training Portal User
- Career Portal User

#### <span id="page-1-1"></span>**How to set up a CorpPass account?**

Click [here](https://www.corppass.gov.sg/corppass/common/userguides) to set up a CorpPass account.

#### <span id="page-1-2"></span>**How to sign up for V-Login account?**

Click [here](https://e-services.ncss.gov.sg/LoginRequest?_ga=2.245120581.1315386159.1500520141-1055206049.1497414422) to sign up for a V-Login account.

#### <span id="page-1-3"></span>**Who should sign up for V-Login account?**

All organisations (i.e. an entity with a unique UEN number) will be required to sign up for a V-Login account. V-Login account will be required to link up with CorpPass account.

# <span id="page-1-4"></span>**How many NCSS Organisation Administrator can each organisation appoint?**

Each organisation (i.e. an entity with a unique UEN number) can appoint up to a maximum of 2 Organisation Administrators to manage the user login.

#### <span id="page-1-5"></span>**How do I add or change NCSS Organisation administrators?**

To appoint or add the NCSS Organisation Administrator, please [complete the form](https://www.ssi.sg/SSI/media/SSI-Media-Library/learning-n-development/CorpPass/Linking-CorpPass-Form.pdf) and send it to [socialserviceinstitute@ncss.gov.sg](mailto:socialserviceinstitute@ncss.gov.sg)

To change the NCSS Organisation Administrator, please [complete the form](https://www.ssi.sg/SSI/media/SSI-Media-Library/learning-n-development/CorpPass/Change-Org-Admin.pdf) and send it to [socialserviceinstitute@ncss.gov.sg](mailto:socialserviceinstitute@ncss.gov.sg)

Updated on October 2017

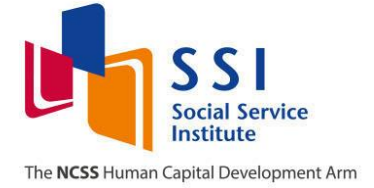

# <span id="page-2-0"></span>**How do add or change NCSS Organisation users?**

To add or change another user, NCSS Organisation Administrator will need to log in to your NCSS e-Services and go to **Manage User Account.** Please refer to the [user](https://www.ssi.sg/SSI/media/SSI-Media-Library/learning-n-development/CorpPass/User-Guide-Create-Multiple-Users.pdf)  [guide here.](https://www.ssi.sg/SSI/media/SSI-Media-Library/learning-n-development/CorpPass/User-Guide-Create-Multiple-Users.pdf)

# <span id="page-2-1"></span>**I am existing V-Login account user. How do I link my V-Login account with my CorpPass account?**

Please ensure that the following steps have been done:

**Step 1:** Your CorpPass admin user or sub-admin user must assign your CorpPass account to NCSS e-Services (click here [for the user guide](https://www.ssi.sg/SSI/media/SSI-Media-Library/learning-n-development/CorpPass/CP_User-Guide-04_Set-Up-and-Assign-Digital-Service-Access.pdf) (slide 21-30)):

- 1. Log in to [CorpPass](http://www.corppass.gov.sg/) account.
- 2. Under View My Profile, go to the **Assigned e-Services** tab.
- 3. Choose **NATIONAL COUNCIL OF SOCIAL SERVICE (NCSS)** as one of your organisation's eServices.
- 4. Assign **NCSS E-SERVICES** to the user.

**Step 2:** Your NCSS Organisation Administrator\* must link your CorpPass account (click here [for the user guide\)](https://www.ssi.sg/SSI/media/SSI-Media-Library/learning-n-development/CorpPass/User-Guide-Linking-of-Existing-Vlogin.pdf):

- 1. Log in to [NCSS e-Services.](https://e-services.ncss.gov.sg/)
- 2. Click on your organisation's name (top right corner) and select **Manage User**.
- 3. Click 'Edit' and select your existing V-Login account and key in the user details.
- 4. Assign the access role for this user.

\* To appoint or add the NCSS Organisation Administrator, please [complete the form](https://www.ssi.sg/SSI/media/SSI-Media-Library/learning-n-development/CorpPass/Linking-CorpPass-Form.pdf) and send it to [socialserviceinstitute@ncss.gov.sg](mailto:socialserviceinstitute@ncss.gov.sg)

For NCSS members, your Head of Organisation would have been assigned the NCSS Organisation Administrator role.

Updated on October 2017

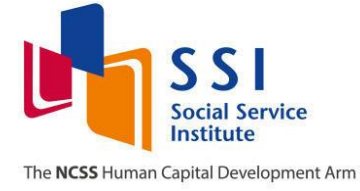

# <span id="page-3-0"></span>**I have an active CorpPass account, but I am not able to login to NCSS e-Services via CorpPass.**

Please ensure that the following steps have been done:

**Step 1:** Your CorpPass admin user or sub-admin user must assign your CorpPass account to NCSS e-Services (click here [for the user guide](https://www.ssi.sg/SSI/media/SSI-Media-Library/learning-n-development/CorpPass/CP_User-Guide-04_Set-Up-and-Assign-Digital-Service-Access.pdf) (slide 21-30)):

- 1. Log in to **CorpPass** account.
- 2. Under View My Profile, go to the **Assigned e-Services** tab.
- 3. Choose **NATIONAL COUNCIL OF SOCIAL SERVICE (NCSS)** as one of your organisation's eServices.
- 4. Assign **NCSS E-SERVICES** to the user.

**Step 2:** Your NCSS Organisation Administrator\* must link your CorpPass account (click here [for the user guide\)](https://www.ssi.sg/SSI/media/SSI-Media-Library/learning-n-development/CorpPass/User-Guide-Create-Multiple-Users.pdf):

- 1. Log in to **NCSS e-Services.**
- 2. Click on your organisation's name (top right corner) and select **Manage User**.
- 3. Click New and key in the user details.
- 4. Assign the access role for this user.

\* To appoint or add the NCSS Organisation Administrator, please [complete the form](https://www.ssi.sg/SSI/media/SSI-Media-Library/learning-n-development/CorpPass/Linking-CorpPass-Form.pdf) and send it to [socialserviceinstitute@ncss.gov.sg](mailto:socialserviceinstitute@ncss.gov.sg)

For NCSS members, your Head of Organisation would have been assigned the NCSS Organisation Administrator role.

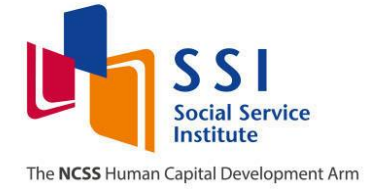

# <span id="page-4-0"></span>**Contact**

If you require any assistance with regards to CorpPass, please email [support@corppass.gov.sg](mailto:support@corppass.gov.sg) or Contact CorpPass at Tel: 6643 0577 Mondays to Fridays, 8am to 8pm Saturdays, from 8am to 2pm Closed on Sundays and Public Holidays Alternatively, you can visit [www.corppass.gov.sg](http://www.corppass.gov.sg/) for more information

If you require any assistance with regards to V-Login, please email [socialserviceinstitute@ncss.gov.sg](mailto:socialserviceinstitute@ncss.gov.sg)